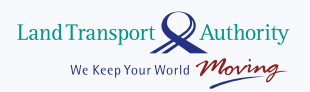

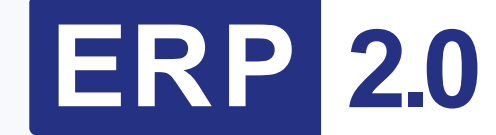

**把车内阅卡器更换成 ERP 2.0 智能行车器 的详细说明**

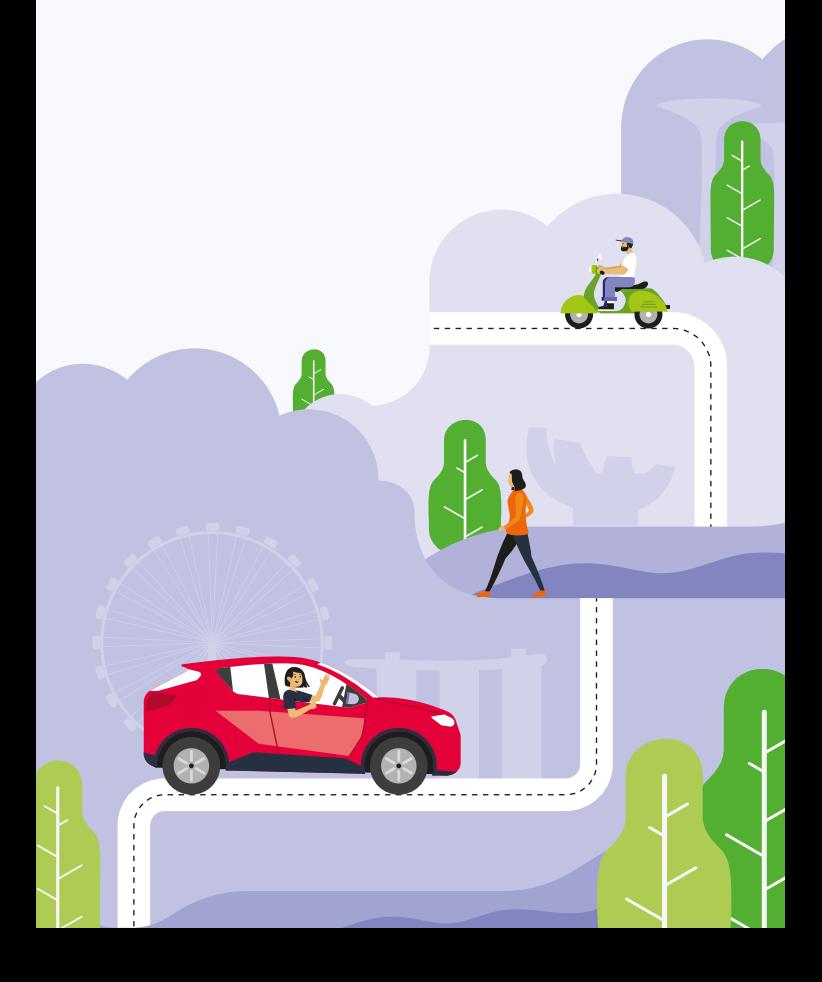

# **全新智能行车器**

<sub>同</sub>推出的主新省能行牛益 (OBU) 。这里*小*马牛有<br>提供有关智能行车器和如何安装的主要信息: 随着公路电子收费系统(ERP)2.0投入使用, 驾车者须把车内阅卡器(IU)更换成陆路交通管理 局推出的全新智能行车器(OBU)。这里为驾车者

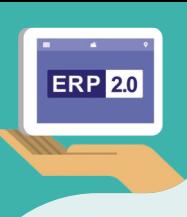

# **There are 2 types of OBU: 智能行车器分为两种类型:**

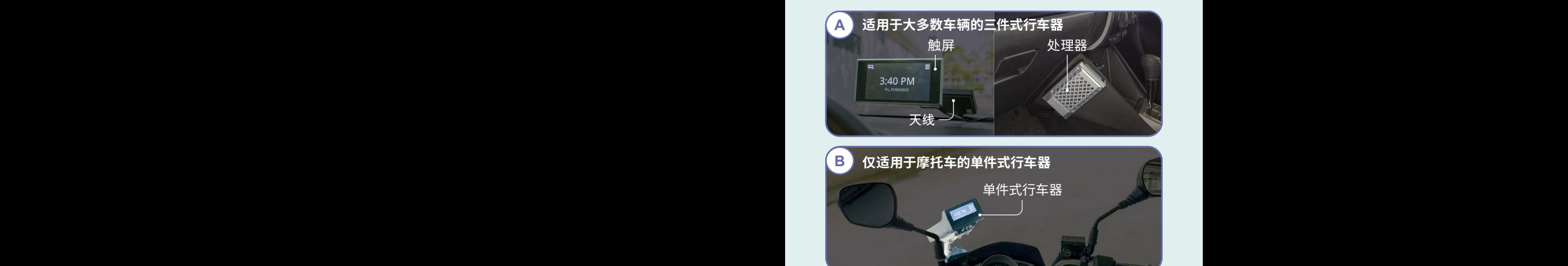

### **主要功能:**

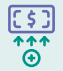

在ERP收费地点提供收费信息、付款提示和付费卡 余额。

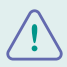

在学校区、乐龄安全区、测速地点和巴士专用道发出 提示(只适用于三件式行车器)。

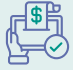

使用后端支付选项和有效的CEPAS卡\*(NETS万捷通卡 或NETS/EZ-Link通行卡)支付ERP和停车费。

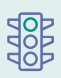

它将来还能提供实时交通事故信息、让红牌车及经典 和古董车的车主支付车牌费,以及让驾车者支付关卡 过路费和路边电子停车费。

### **适用于三件式行车器**

我们建议您安装触屏,但您可选择不安装,而使用与智能行 车器兼容的手机应用程序查看ERP信息。

### **安装智能行车器**

现在您已收到安装智能行车器的通知, 您应按照以下步骤进行:

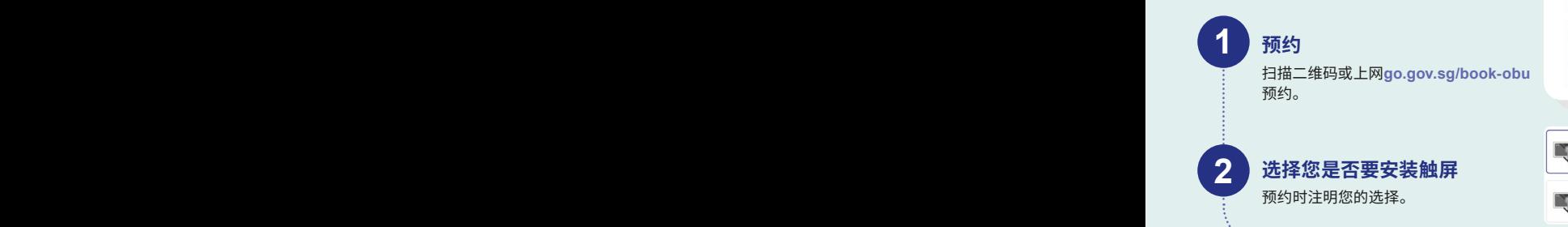

### **前往修车厂**

**3 3** 请准时抵达,如果您迟到,您的预约 可能会被取消。安装时间因您的车辆 品牌和型号而异。

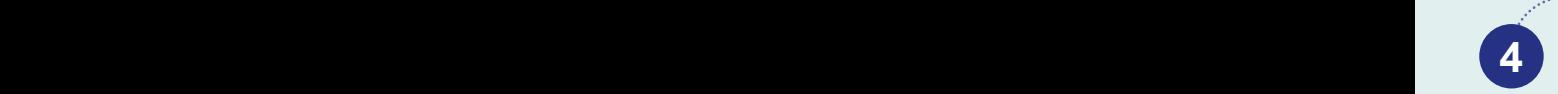

#### **安装后**

您现在可以使用智能行车器了。您可 上网**go.gov.sg/obu-eservices**查看 智能行车器的交易记录和保修期限。

如果您选择使用手机应用程序,您可 通过OneMotoring数码服务注册您的 智能手机,然后把应用程序与智能 行车器配对。

Lucant to Install

## **支付ERP, 轻松又便捷**

我们鼓励驾车者注册后端 支付,使用信用卡或转账卡 支付ERP。

#### **立即浏览**

**go.gov.sg/erp2-bep 注册。**

由于目前并非所有停车场 都能使用后端支付,请确保 您的CEPAS卡内有足够余额, 以便在必要时支付停车费。

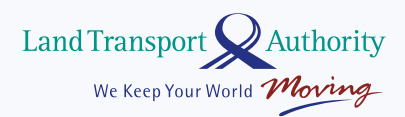

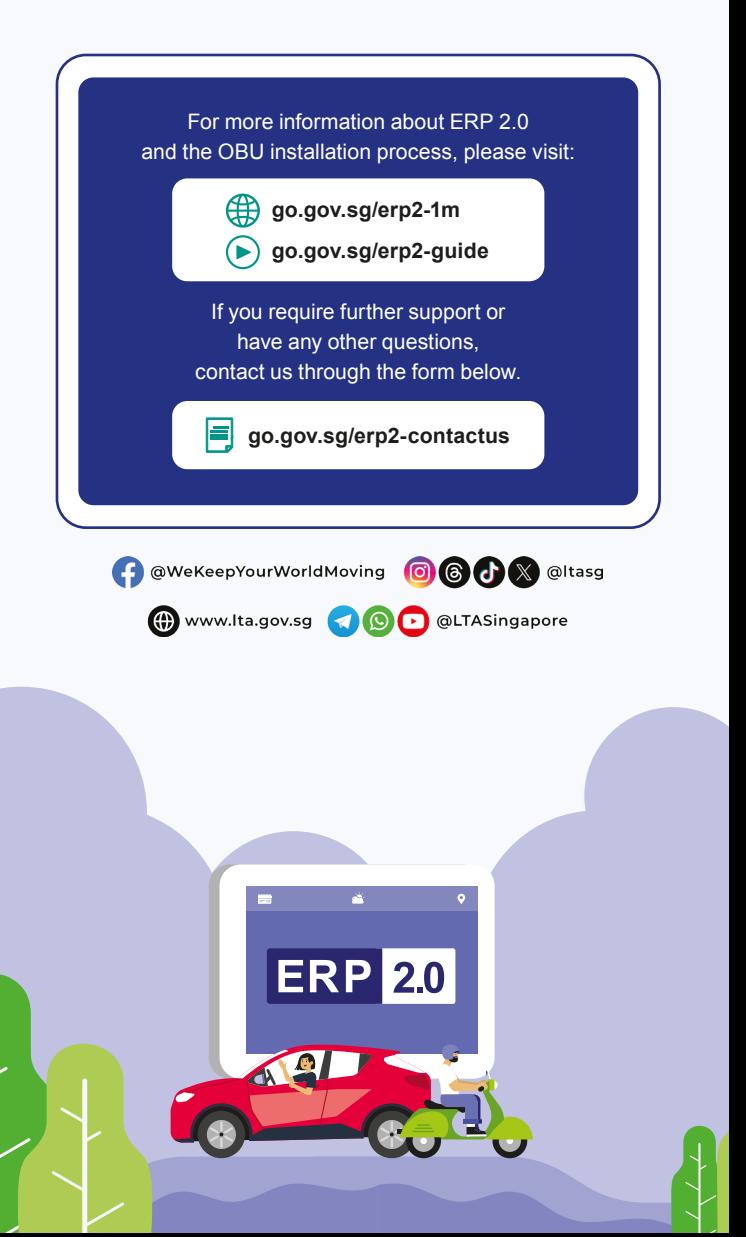